## **Linking Your Insurance Credentials**

Login at [https://betterbusinessplanning.wealthcareportal.com](https://betterbusinessplanning.wealthcareportal.com/)

On the "Personal Dashboard," look for the blue box that says "Getting reimbursed Just Got A Whole Lot Easier" and click the "Connect Your Plans" button

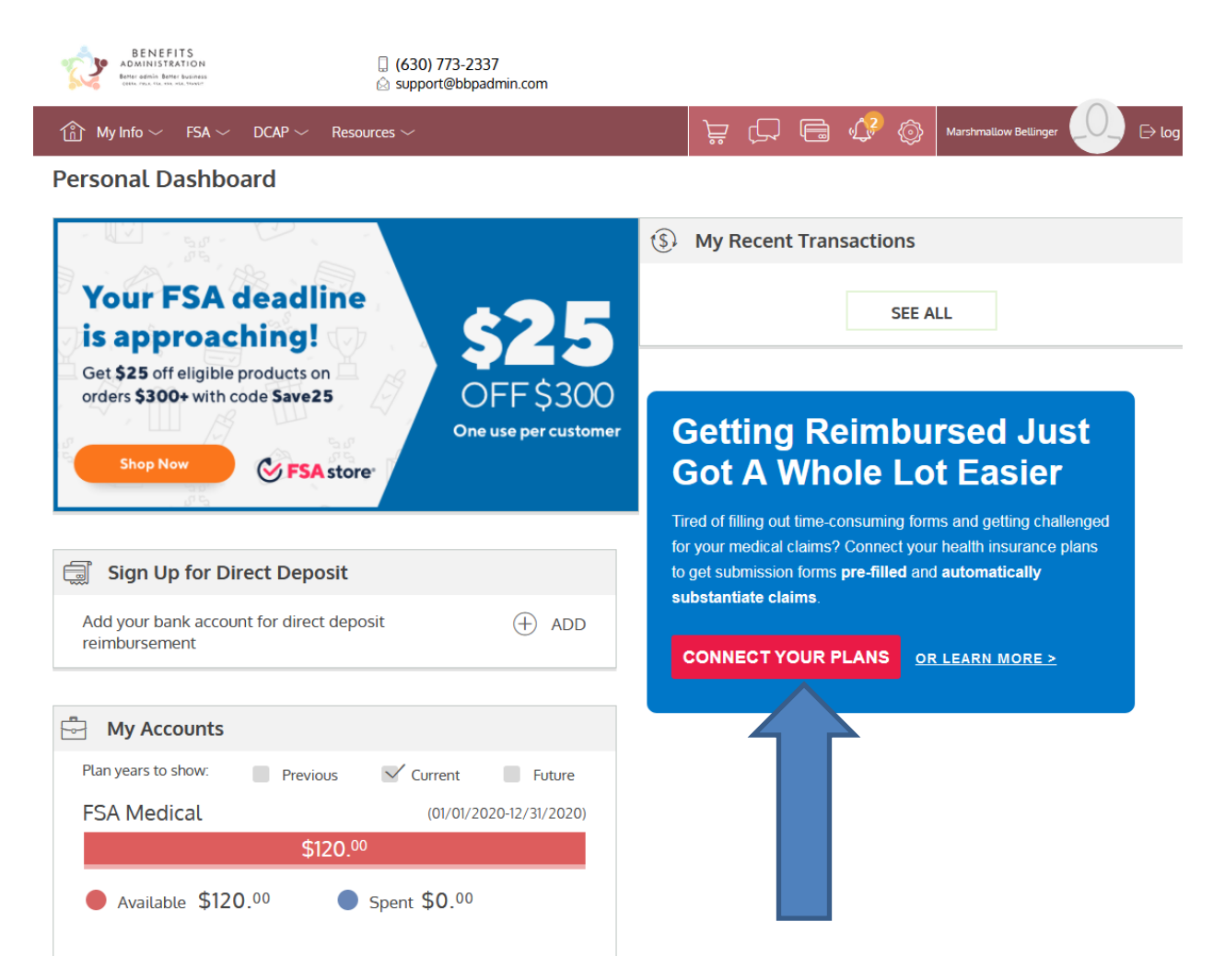

After clicking on "Connect Your Plans," a screen will appear asking you to add an insurance provider

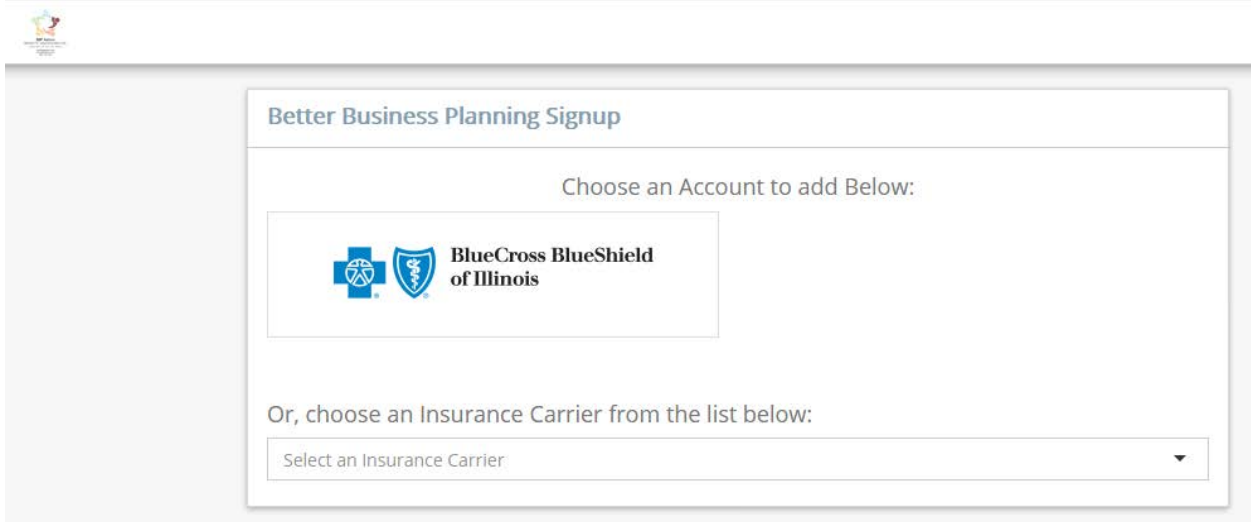

Choose the insurance carrier you already have an online account with, enter in your login and password for the insurance provider, click the Terms of Use checkbox, click the Acknowledgement of Claims checkbox and click the blue button "Submit Credentials"

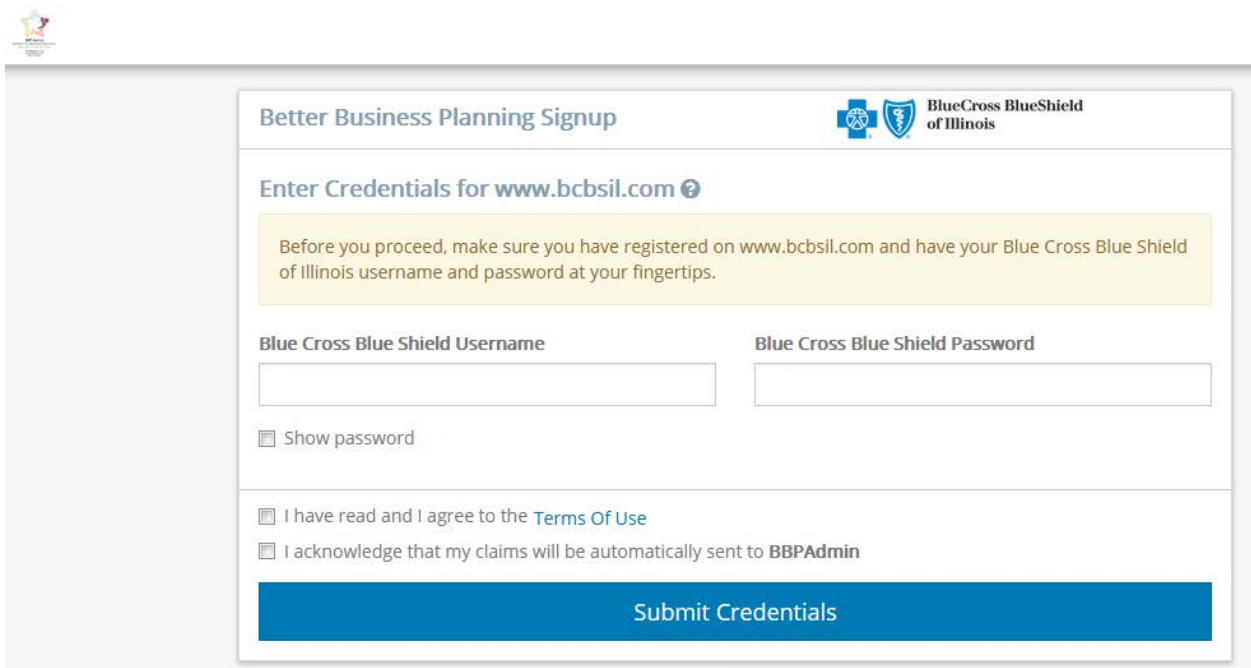

You will receive a confirmation message – if you have any additional insurance credentials to provide, click on the "Click Here to add Additional Logins" at bottom of screen

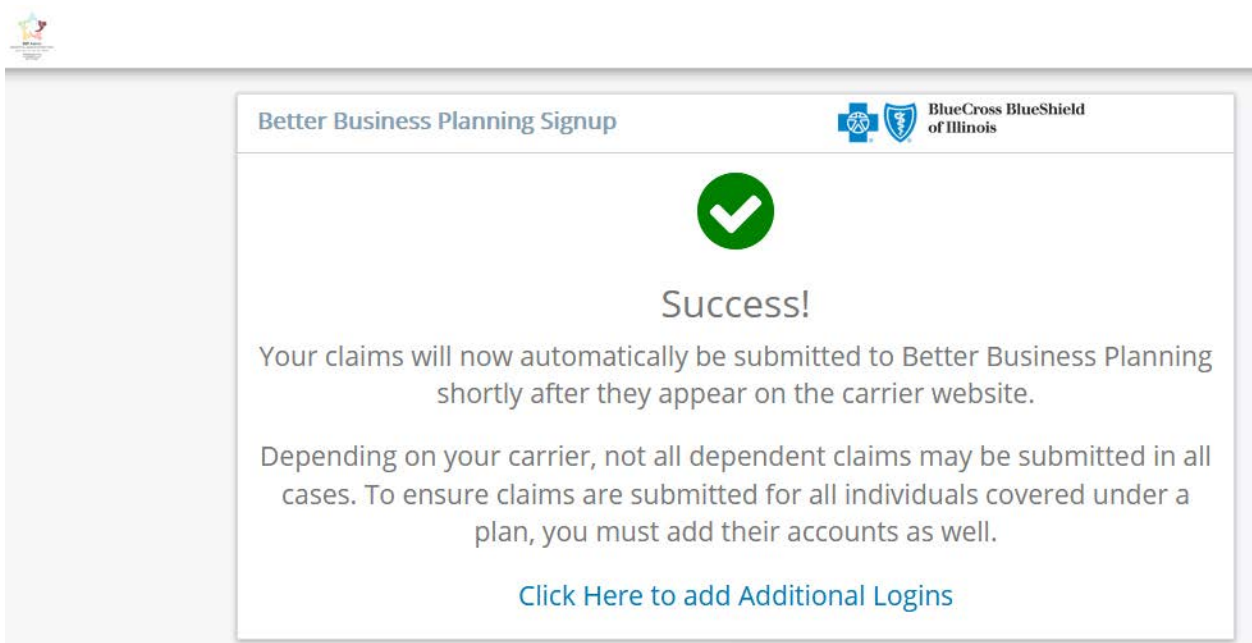

## **Re-Linking Your Insurance Credentials**

If at any time you have to reset your insurance credentials directly on the insurance carrier'ssite, you will need to update the credentials in the Participant Portal to ensure BBP Admin continues to receive your claims.

Login at [https://betterbusinessplanning.wealthcareportal.com](https://betterbusinessplanning.wealthcareportal.com/)

On the "Personal Dashboard," look for the blue box that says "Getting reimbursed Just Got A Whole Lot Easier" and click the "Connect Your Plans" button

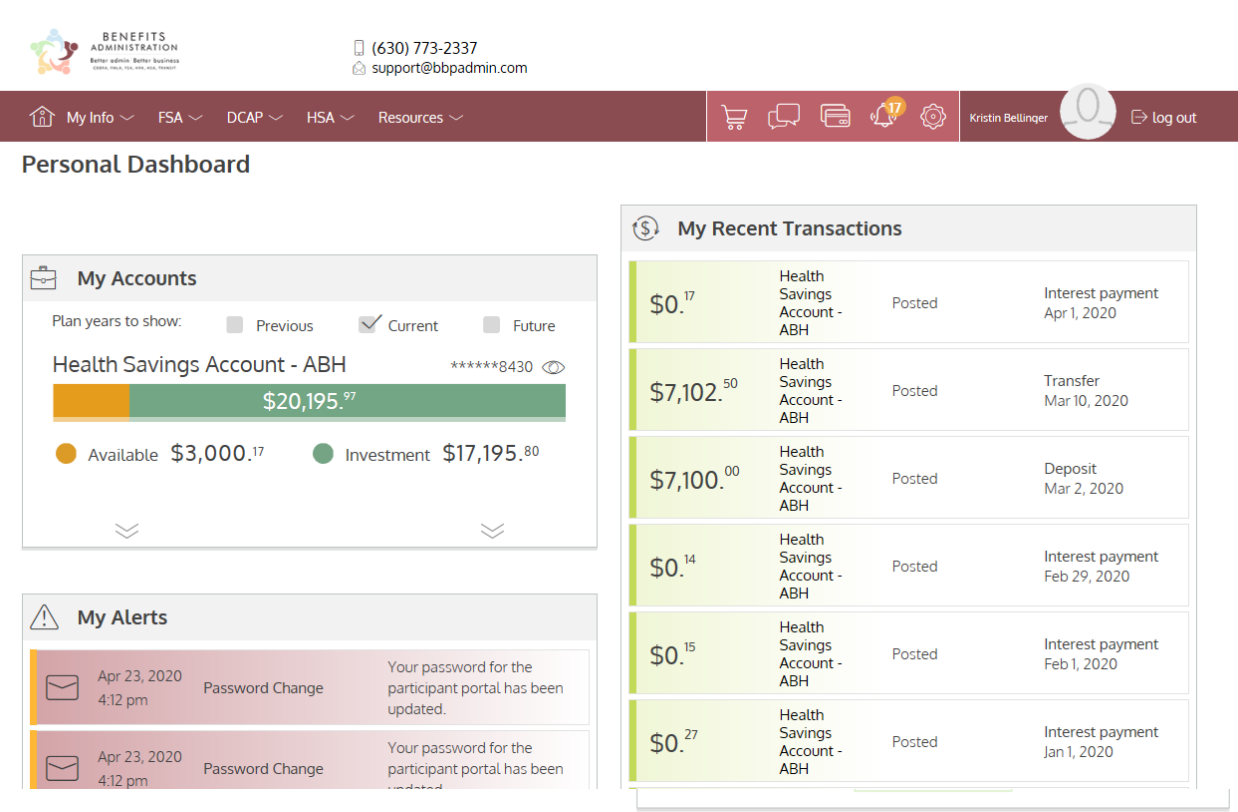

## **Getting Reimbursed Just Got A Whole Lot Easier**

Tired of filling out time-consuming forms and getting challenged for your medical claims? Connect your health insurance plans to get submission forms pre-filled and automatically substantiate claims.

**CONNECT YOUR PLANS** 

OR LEARN MORE >

Under "My Accounts," any accounts that are unlinked will appear in red.

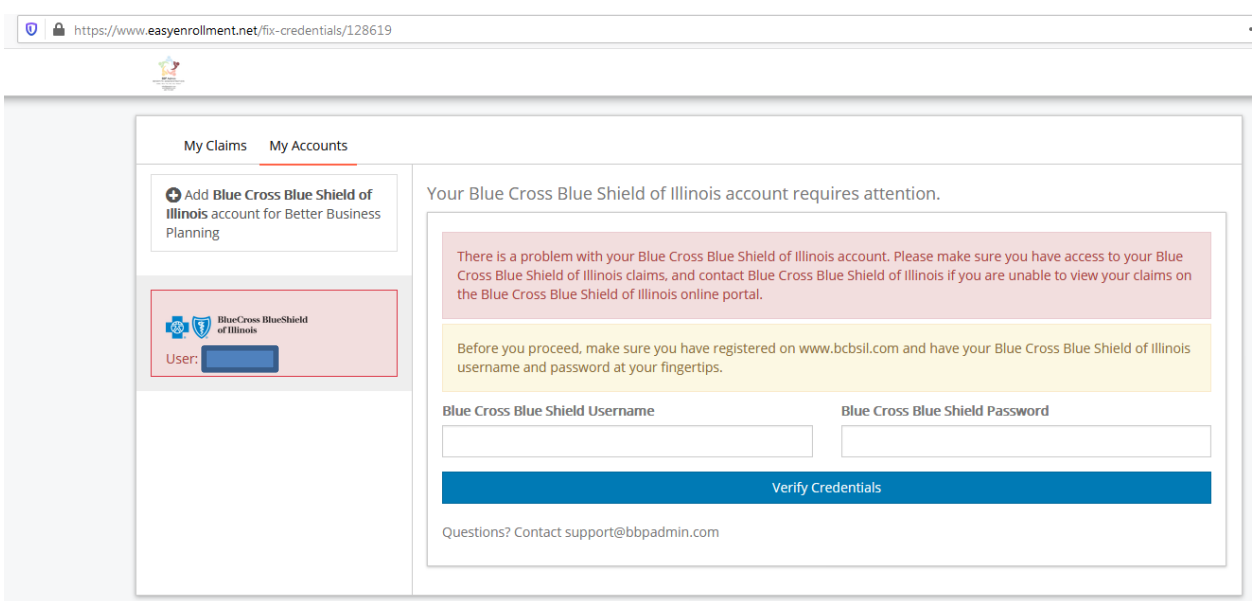

Enter in your updated login and password for the accounts that need attention.

Updating the credentials may take a few minutes.

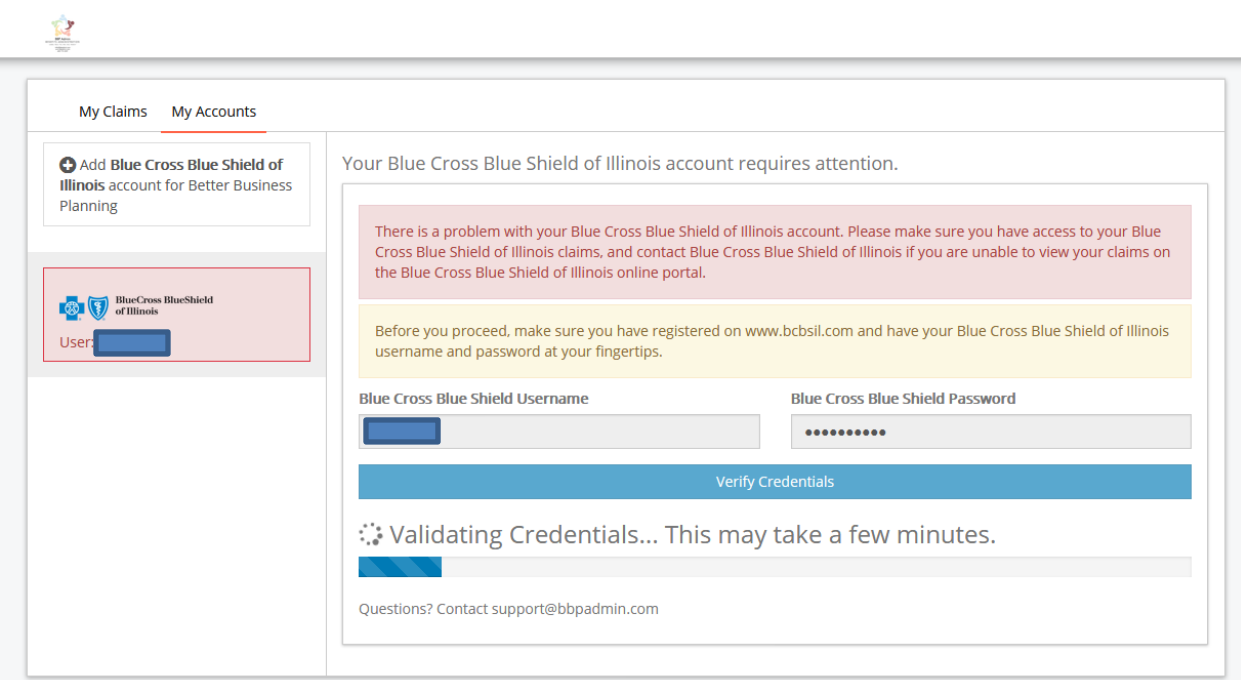

## You will receive a verification message

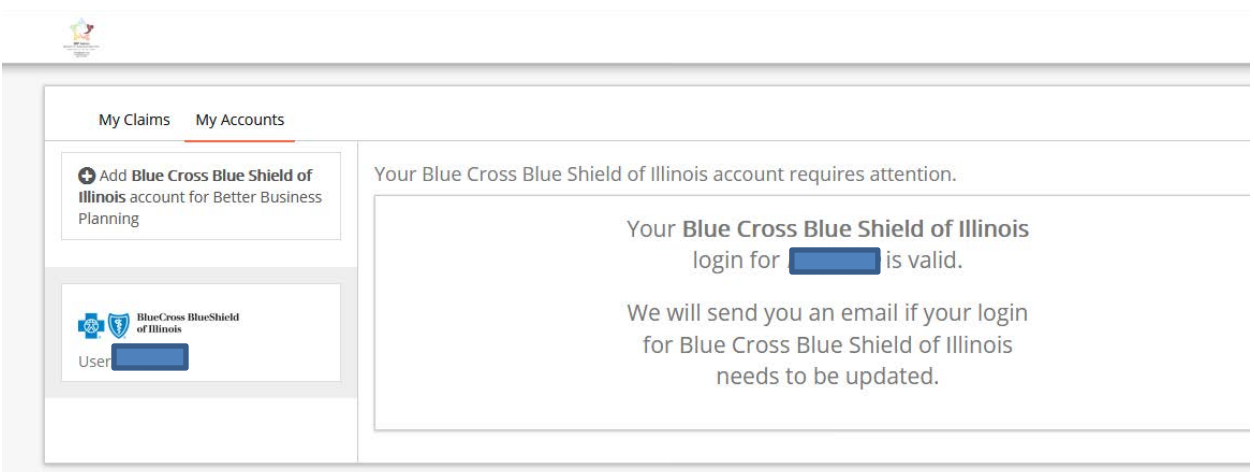